# MAGIA PIPELINE: AUTOMATED PROCESSING AND KINETIC MODELLING FOR BRAIN PET IMAGES

Jouni Tuisku Post-doc reserarcher, Turku PET centre jouni.tuisku@tyks.fi

#### CONTENTS

- PET-processing & Magia toolbox overview
- How to install and use Magia toolbox
- Magia toolbox outputs and quality control results
- Example data & matlab code in the course web page

#### PET-DATA PROCESSING DEPENDS ON SEVERAL FACTORS

- Radioligand
	- Dynamic 4D data; consists subsequent time intervals (frames)
	- Static study data
- Pharmacokinetic model
- Input funtion for modelling
	- arterial input
	- reference region

#### MAGIA PIPELINE

Eenables easy interface & automated data processing

- Usable for wide range of different PET radioligands
- Currently limited to human brain data
- Reduced manual (re)work
	- Scripts / batch processing offer increased reproducibility and reliability
	- version control with GitHub
- Integration with Turku PET centre  $\mathcal{P}_A$  A I V O database
	- Contains data from over 10 000 brain PET-images acquired in Turku

#### MAGIA PROCESSING FLOWCHART

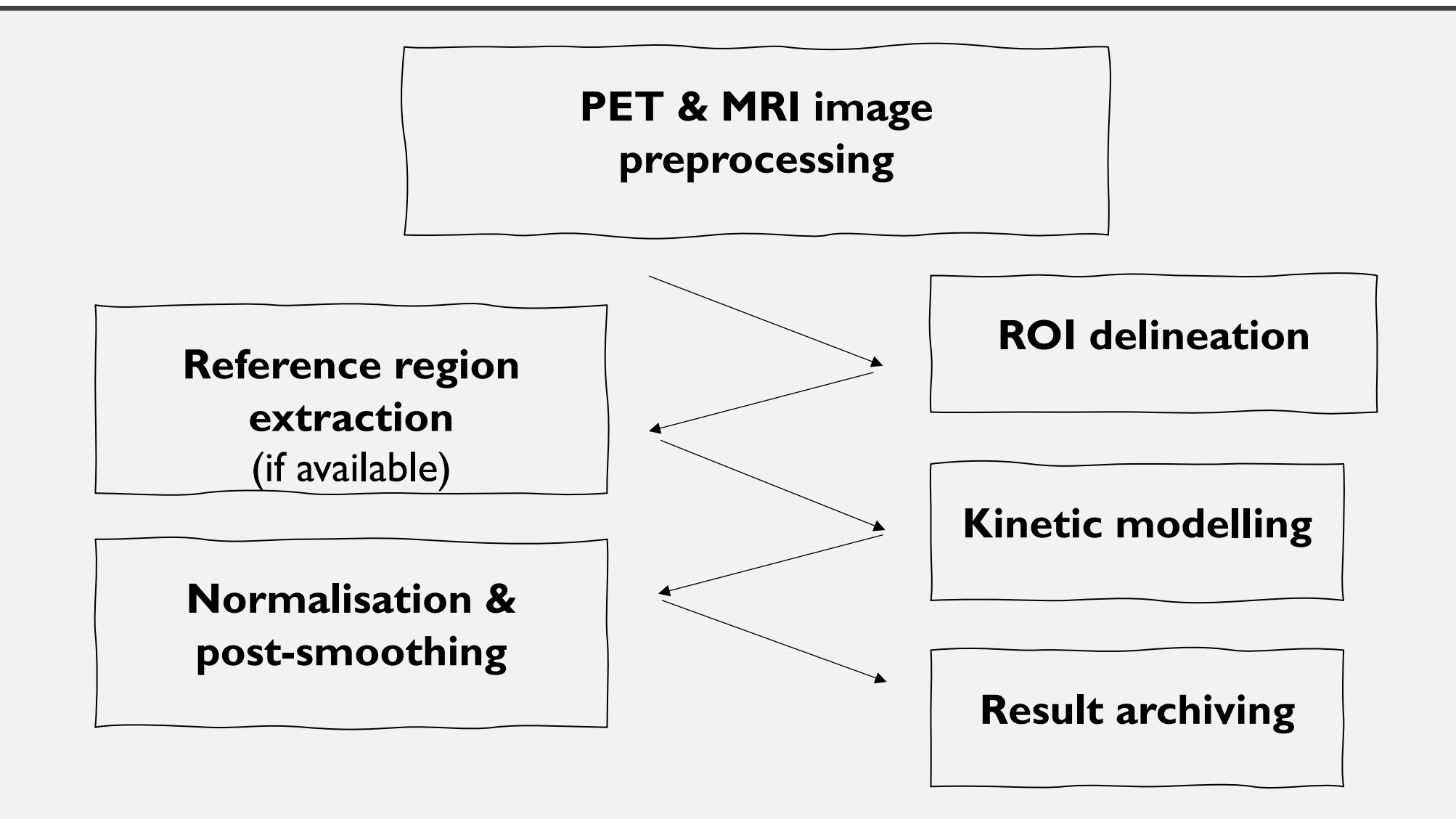

### 1. PET & MRI IMAGE PREPROCESSING (SPM)

- PET (& MRI) dicom or nifti raw data structure:
	- PETdatafolder / *ID* / PET / nii / pet\_*ID*.nii
	- MRIdatafolder / *ID* / T1 / *ID*.nii
- 4D PET framewise realignment (motion correction)
- PET  $\longleftrightarrow$  T1 MR image co-registration
- T1 MRI tissue segmentation / normalisation parameter calculation

Format is similar to PET BIDS (brain imaging data structure) > allows raw-data sharing easily

#### 2. ROI DELINEATION (MRI/FREESURFER)

#### Input: T1w MRI (gradient corrected)

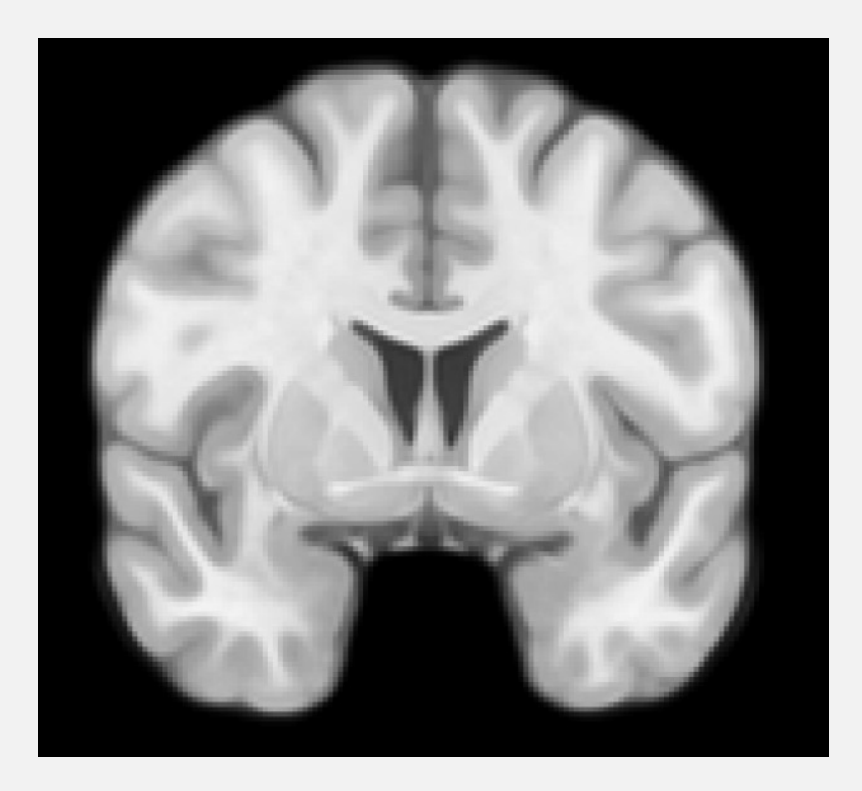

Output: FreeSurfer parcellation in native subject space

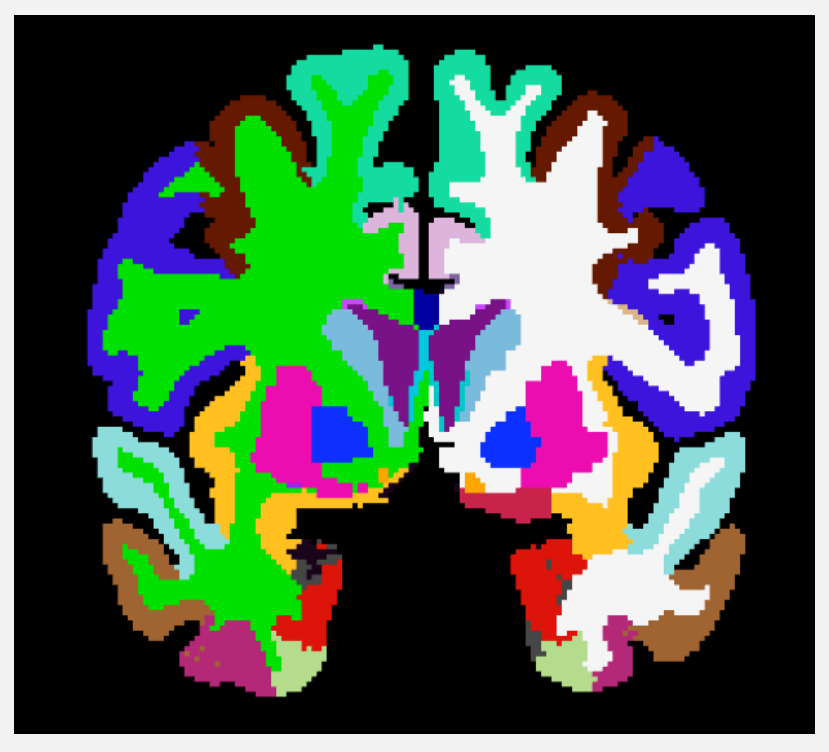

# 2. ROI DELINEATION (PET-TEMPLATE)

Inputs:

- PET mean image (motion corrected)
- Radioligand template image in MNI space
- ROI mask images in MNI space

Output:

- Spatially normalised PET image
- ROI masks in MNI standard space

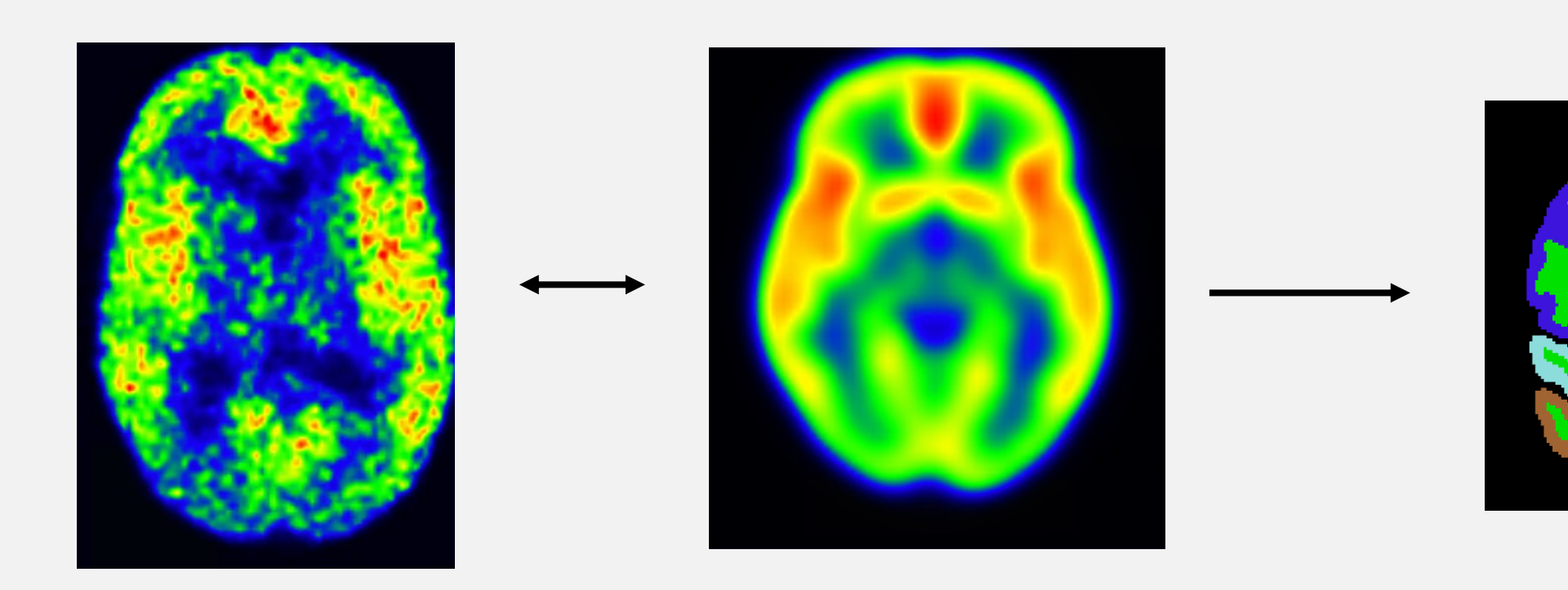

# 3. REFERENCE REGION EXTRACTION

#### $Red = high$  specific binding  $W$ hite = low specific binding

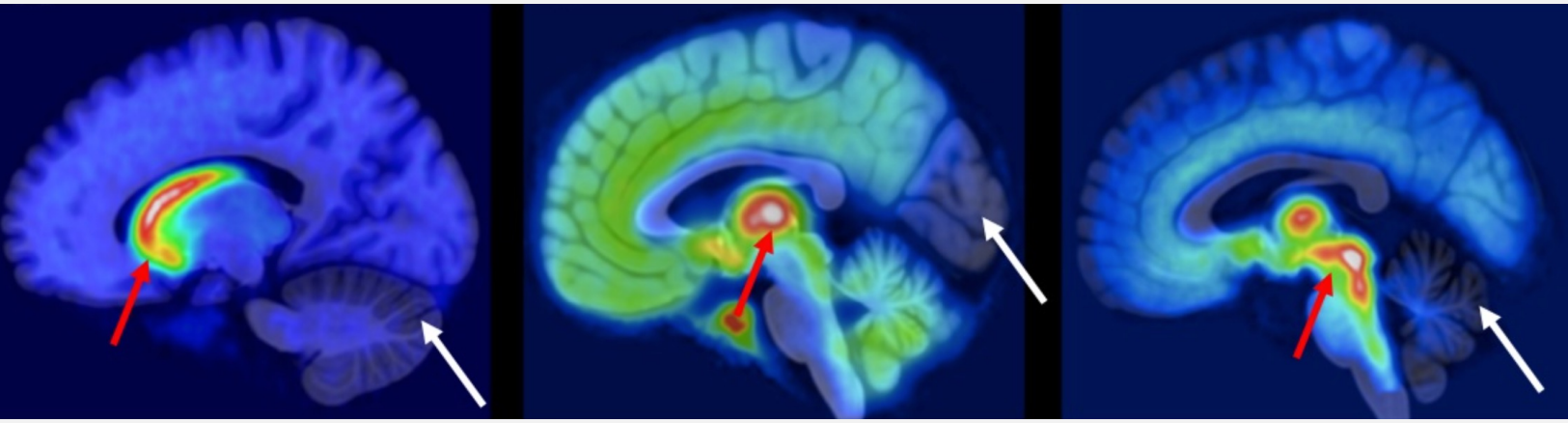

[11C]raclopride / dopamine D2-receptors

[11C]carfentanil /  $\mu$ -opioid receptors [11C]madam / serotonin transporter

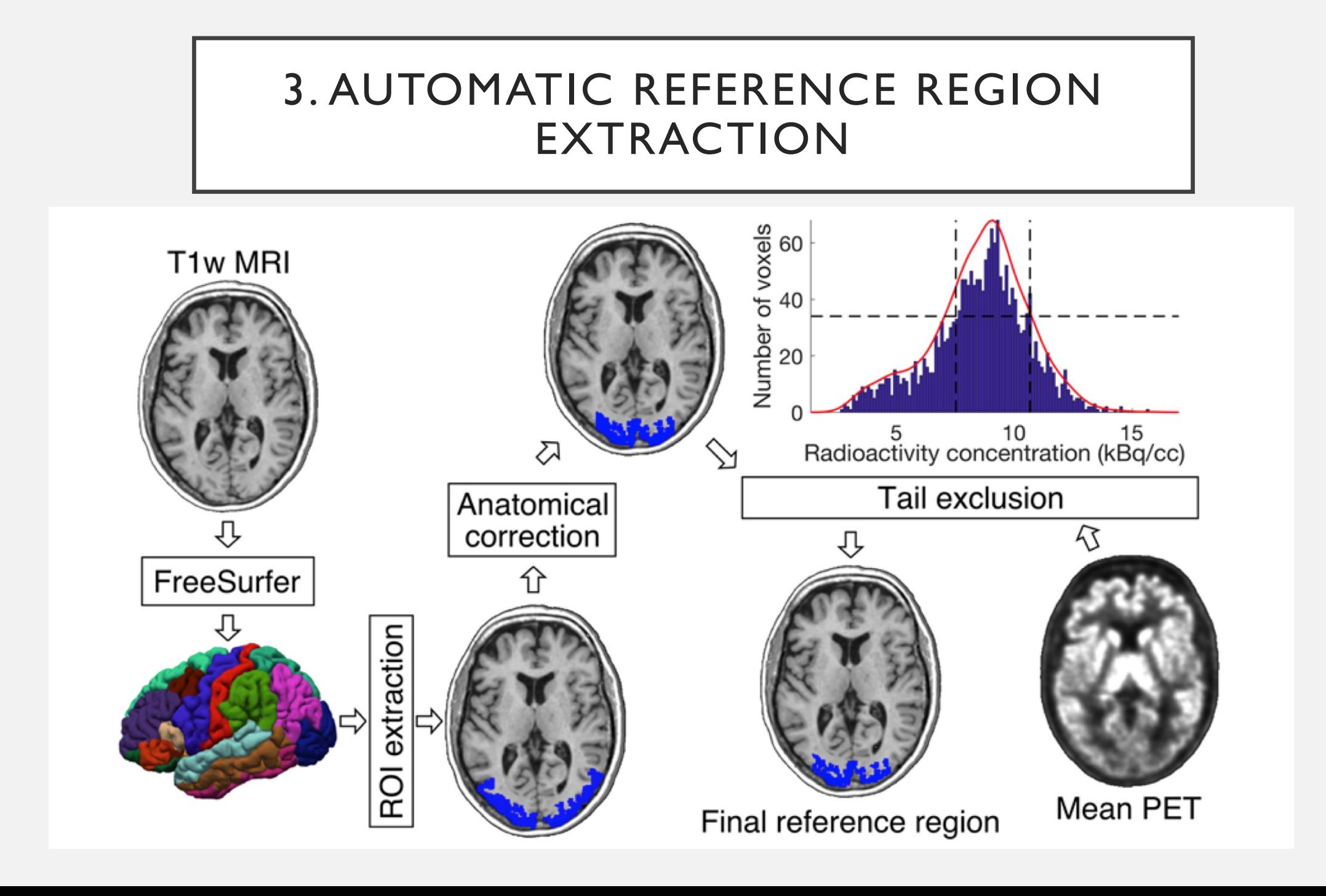

#### 3. AUTOMATIC REFERENCE REGION EXTRACTION

• Magia ROIs compare well with the manually drawn ROIs (Karjalainen et al. 2020)

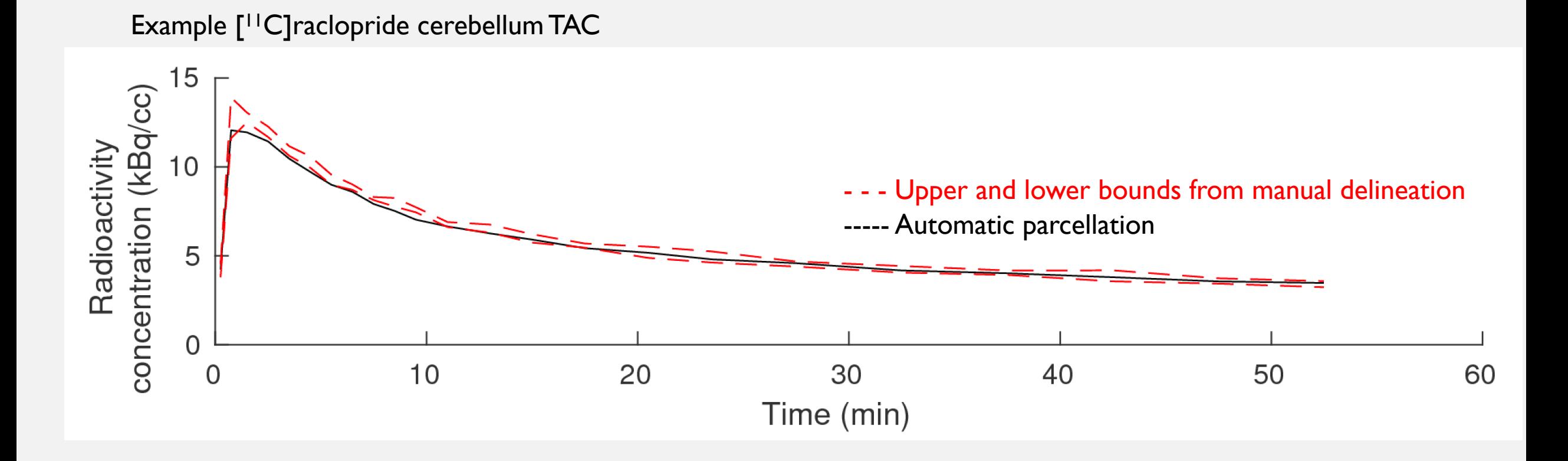

## 4. ROI-LEVEL PHARMACOKINETIC MODELLING

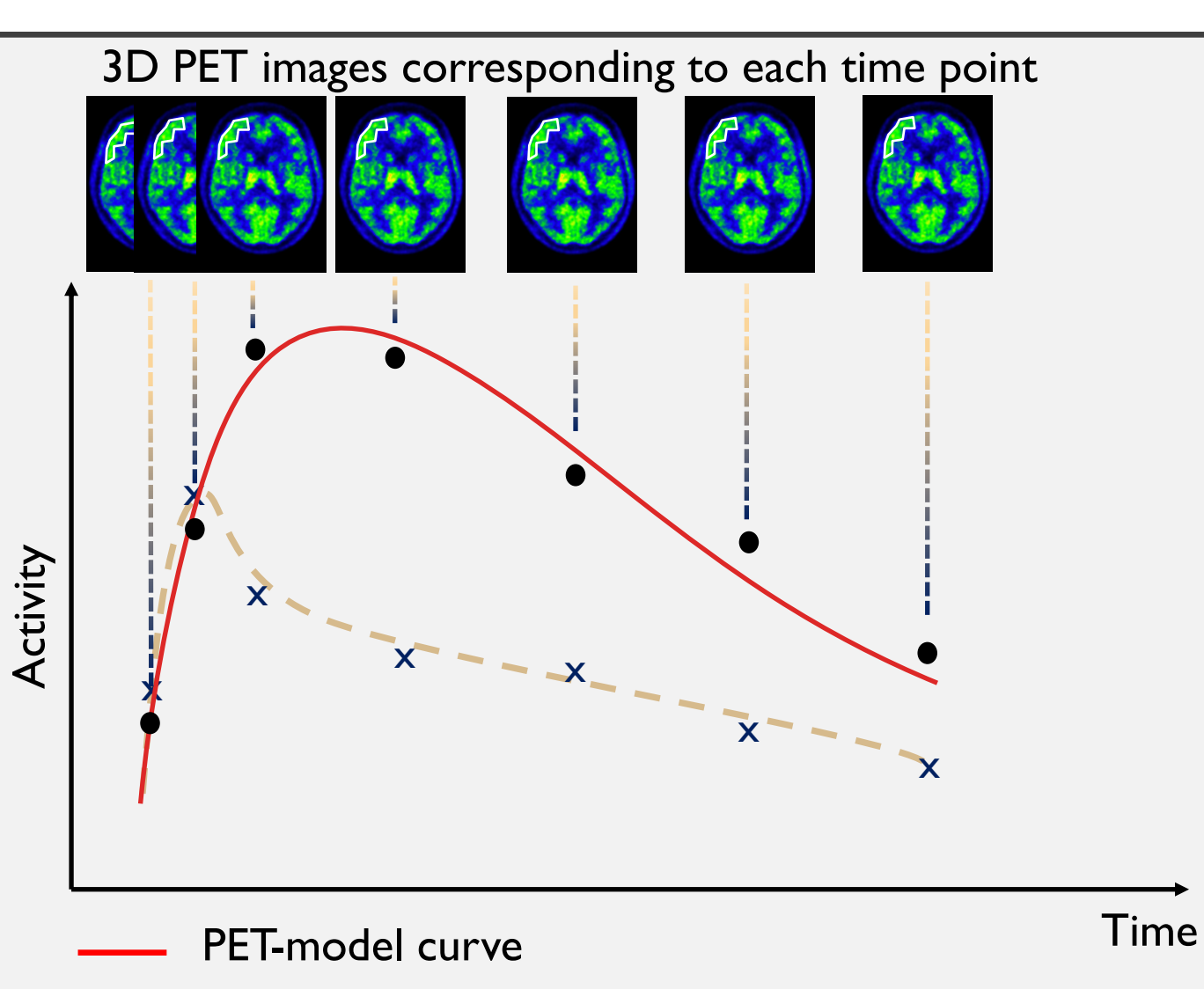

x Reference region PET ROI-measurements

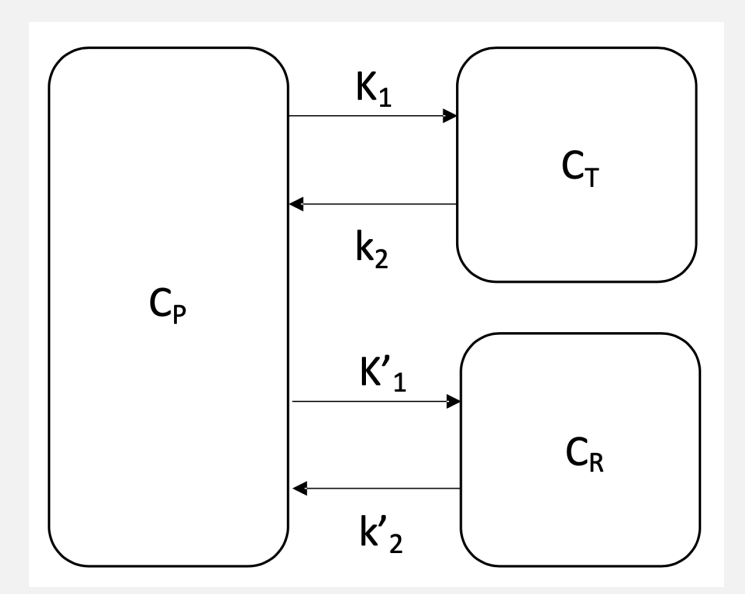

Simplified reference tissue model (SRTM) Estimates:  $R_1=K_1/K_1$ <sup>'</sup>,  $k_2$ ,  $BP_{ND}$ 

## 4. VOXEL-LEVEL PHARMACOKINETIC MODELLING

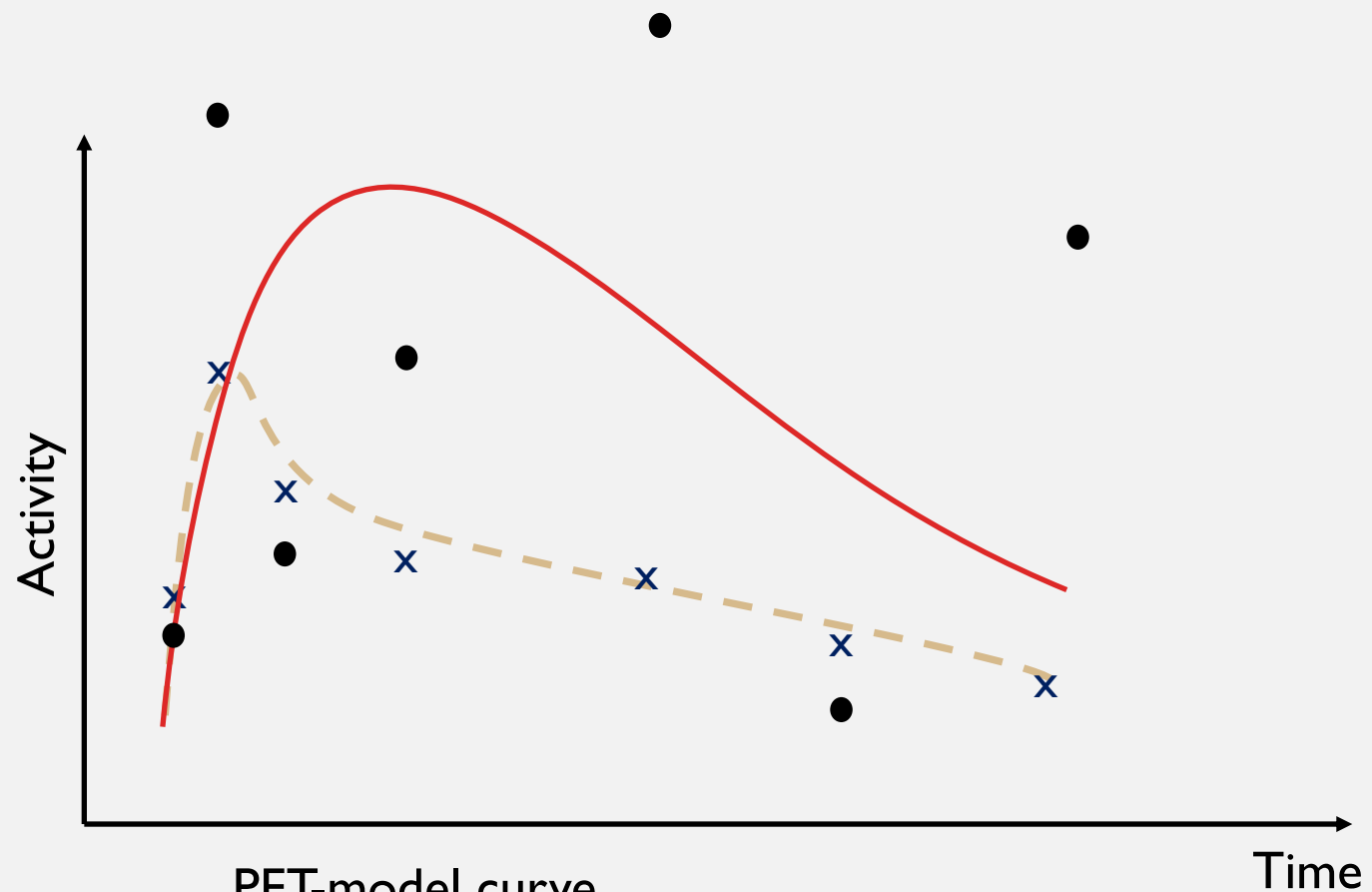

- PET-model curve
- PET VOX-measurements
- x Reference region

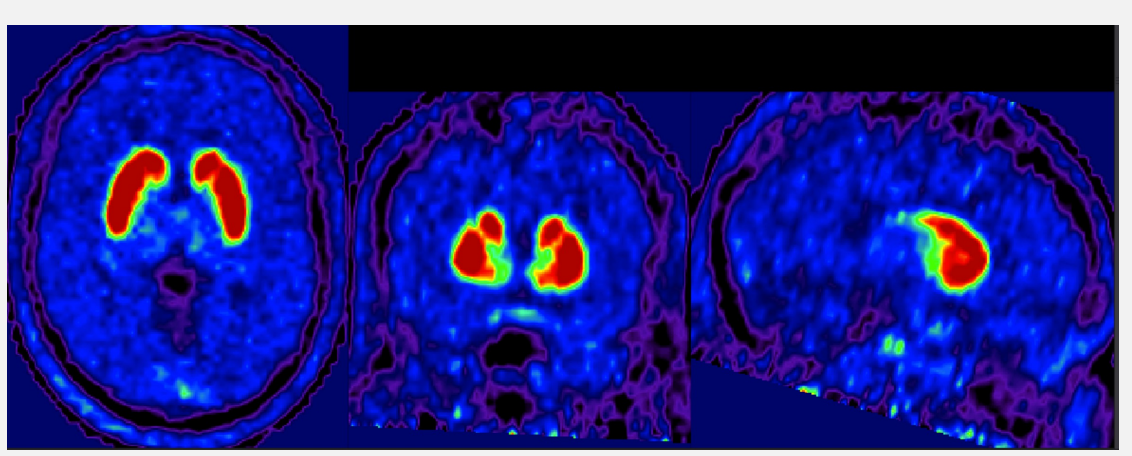

SRTM BPnd image in subject native space

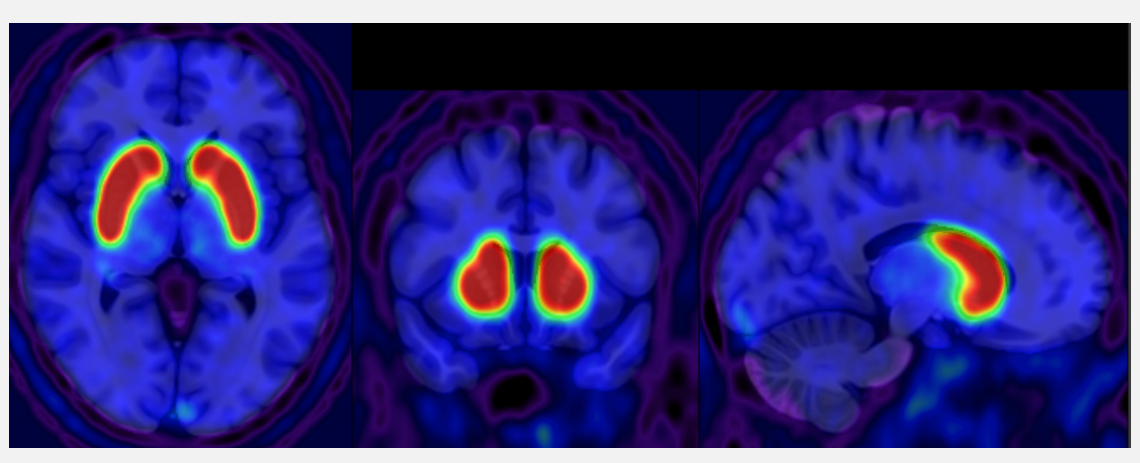

SRTM BPnd image in MNI152 space

## MAGIA ROI/VOXEL-LEVEL KINETIC MODELS

#### **Simplified techniques:**

- SUV (Standardised Uptake Value) & ROI-reference ratio analysis
- FUR (Fractional Uptake Ratio)

#### **Reference tissue input models:**

- Simplified Reference Tissue Model (SRTM) (Lammertsma et al. 1996)
- Logan plot with reference tissue input (Logan et al. 1996)
- Patlak plot with reference tissue input (Patlak & Blasberg 1985)

- 
- 

#### **Arterial input models (requires manual processing):**

- Logan plot (Logan et al. 1990)
- Patlak plot (Patlak et al. 1983)
- Ichise's multillinear analysis I (Ichise et al. 2003)
- Two-tissue compartment model (2TCM)

#### 6. ARCHIVING

- Archived result data structure :
	- PETarchivefolder / *ID* / method / PET /
	- PETarchivefolder / *ID* / method / MRI /
	- PETarchivefolder / *ID* / method / results /
		- method = model\_normalisation-type\_ROI-type

Format is similar to PET BIDS (brain imaging data structure) > allows result sharing easily

#### MAGIA REQUIREMENTS

- MATLAB (version 2016b or newer)
- SPM (Statistical Parametric Mapping, version 12)
- FreeSurfer (version 6.0)
	- Supported operating systems: Linux & Mac

#### INSTALLATION: (https://github.com

#### **D** tkkarjal / magia

 $\langle \rangle$  Code  $\odot$  Issues 8 <sub>រឺ</sub>៉ា Pull requests 5 Actions <sup>[11]</sup> Projects  $\Box$  Wiki **1** Security  $\sim$  Insights

#### 7. Installation

Tomi Karjalainen edited this page on 22 Oct 2019 · 4 revisions

#### **Preparation**

Please start by downloading Magia (https://github.com/tkkarjal/magia), SPM (https://www.fil.ion.ucl.ac.uk/spm/) and FreeSurfer (http://www.freesurfer.net). Install SPM and FreeSurfer according to the instructions given by the developers.

Create the necessary folders for your data using the specifications outlined in https://github.com/tkkarjal/magia/wiki/4.-Preparing-your-data-for-MAGIA.

#### **Installing Magia**

Please first add the magia-directory to your MATLAB's path: addpath('/installation/directory/magia')

Magia requires the following environmental variables in MATLAB:

- DATA\_DIR: The directory where the PET data are stored under, and where Magia will operate before archiving the resu
- MRI\_DIR: The directory where the MRI data are stored under
- SPM\_DIR: The directory where SPM is installed in
- FREESURFER\_HOME: The directory where FreeSurfer has been installed in

#### HOW TO USE IT?

Output = function\_name(input)

Inputs:

- Study ID
- Study specifications
- Modelling specifications
- Magia preprocessing specifications
- PET (& MRI) dicom or nifti data stored in a predefined structure:
	- PETdatafolder / *ID* / PET / nii / pet\_*ID*.nii
	- MRIdatafolder / *ID* / T1 / *ID*.nii

#### STUDY SPECIFICATIONS

```
%study specs
species.stdout.doc = 500; %MBqspecies.stdout.mri\_code = 'nrm2018mri';specs. study. scanner = 'siemens biograph mmr pet-mri';specs. study. tracer = '(11c]ro15-4513';species.stdout.weight = 70; %specs.study.frames = [ 0 0.25; 0.25 0.5; 0.5 0.75; 0.75 1; 1 2; 2 3; 3 4; 4 5; ...]5 7.5;7.5 10;10 15;15 20;20 25;25 30;30 35;35 40;40 45;45 50; ...
    50 55;55 60;60 70;70 80;80 90];
```
#### MAGIA PREPROCESSING SPECIFICATIONS

```
%magia specs
species.magia.mc\_excluded_friends = '1,2';species.magia.mc_fwhm = 7;species.magia.mc_ref-frame = 10;species.magia.mc_rtm = 1;
```
Motion correction options

```
species.magia.norm_method = 'mri';species.magia, rc = 0;species.magia.roi_set = 'rs2';species.magia.roi_type = 'freesurfer';
```

```
species.magia.dc = 1;species.magia.fwhm_pre = 2;species.magia.fwhm\_post = 8;species.magia.fwhm-roi = 0;
```
#### MODELLING SPECS AND OPTIONS

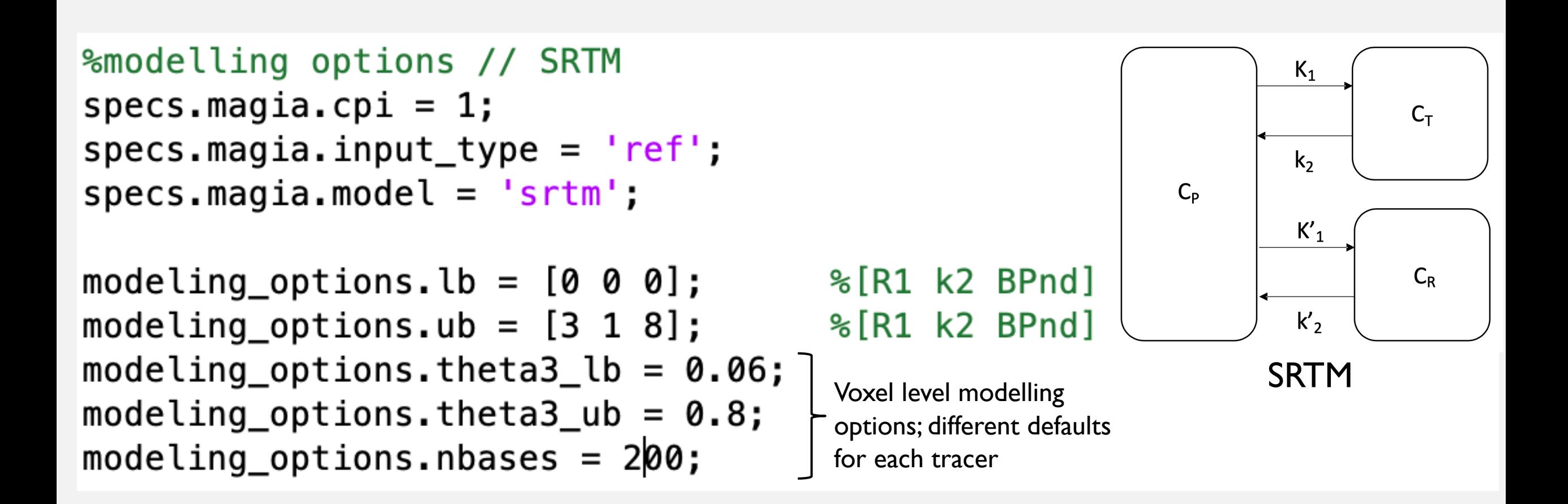

#### RUNNING MAGIA

```
%run magia
ID = 'nrm2018baseline1'run_magia(ID, specs, modeling_options)
```
### ALTERNATIVE WAY:

# A I V O DATABASE

#### • Excel data sheet for importing metadata to database

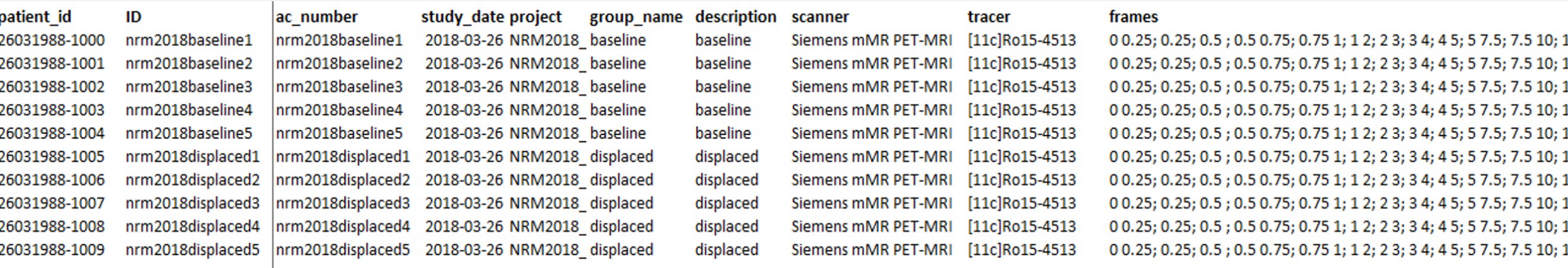

Example: select all studies of a project named "Pleasure"

```
subjects =aivo_get_subjects('project'
,
'pleasure');
for i = 1: length (subjects)
     sub = subjects[i];run magia(sub);
end
```
#### RUNNING MAGIA WITH SUB-FUNCTIONS

```
me list = cell(length(subjects),1);
for k = 1: length (subjects)
        ID = subjects(k);specs = aivo read magia species(ID);modeling options = aivo read modeling options(ID)
    try
        specs = magia clean specs(specs);
        specs = magia_replace_empty_specs_with_defaults(specs);
        magia check specs(specs);
        magia processor(ID, specs, modeling options);
        magia archive results(ID, specs.magia);
        magia clean files(ID);
        aivo store magia info(ID, specs);
    catch ME %error handling
        error message = aivo parse me(ME);
        aivo set info(ID, 'error', error message);
        me list(k) = ME;end
end
                                                            Magia processing
                                                                      Check
                                                                      specifications
```
#### HOW LONG DOES IT TAKE?

- run magia may take 10-20 hours to complete
	- FreeSurfer step only needs to be executed once
	- Magia re-runs are ready in few minutes

#### MAGIA OUTPUTS: MOTION CORRECTION QC

PETarchivefolder / *ID* / qc\_ID.ps

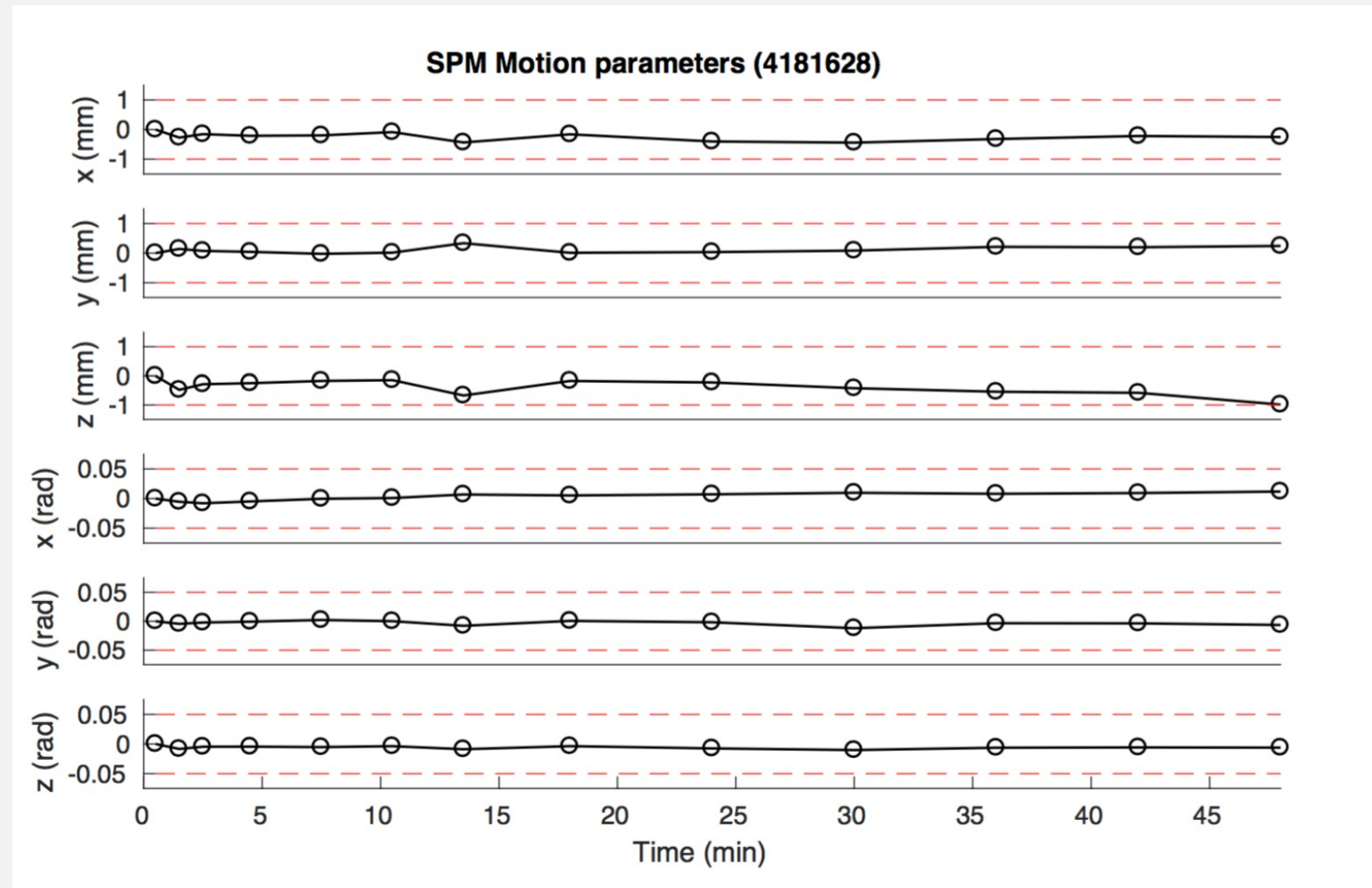

# MAGIA OUTPUTS: COREGISTRATION QC

PETarchivefolder / *ID* / qc\_ID.ps

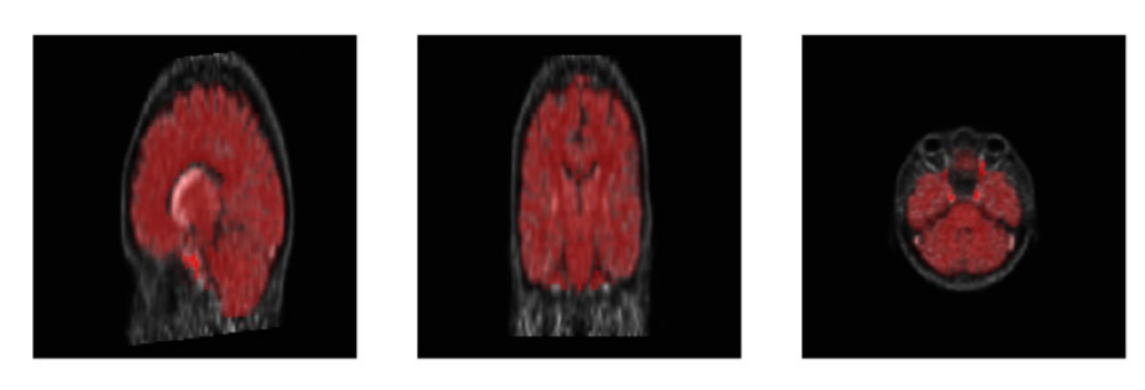

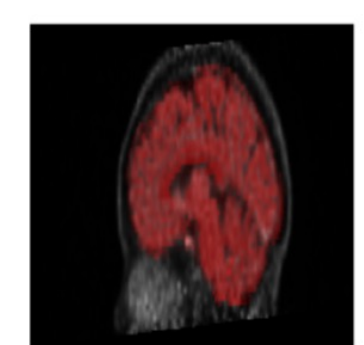

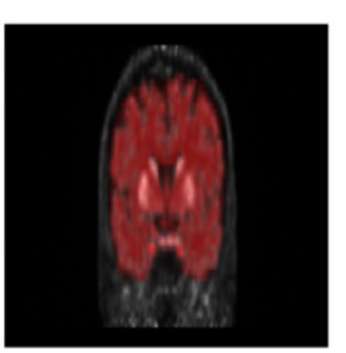

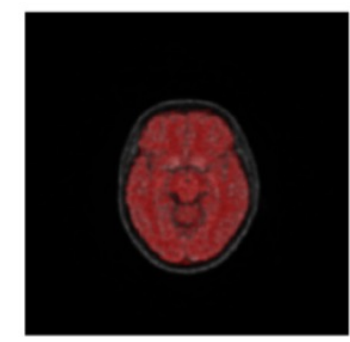

## MAGIA OUTPUTS: REFERENCE TISSUE DISTRIBUTION

PETarchivefolder / *ID* / qc\_ID.ps

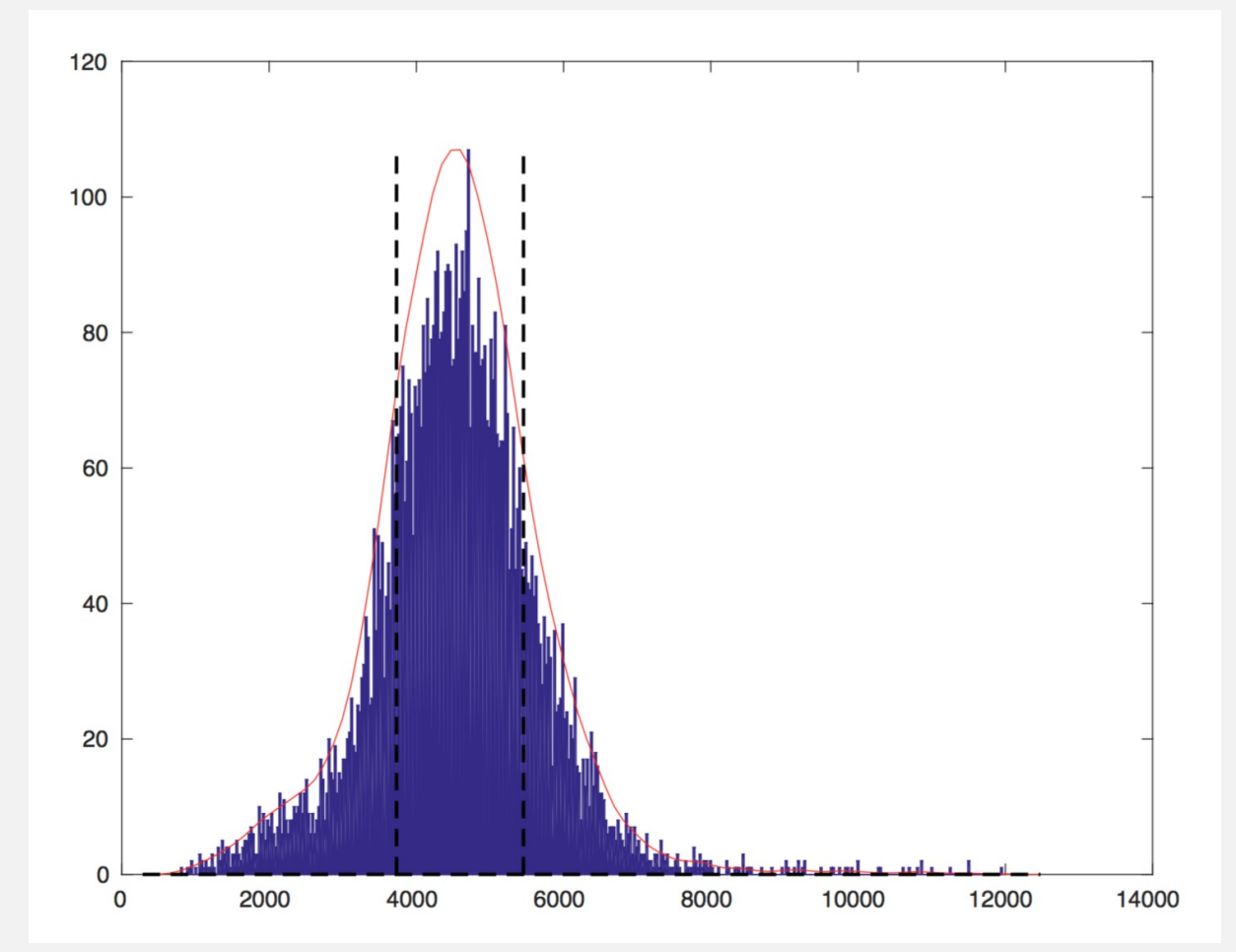

#### MAGIA OUTPUTS: ROI LEVEL FIT & ESTIMATES

PETarchivefolder / *ID* / method / results / fits / ROI.png PETarchivefolder / *ID* / results / roi\_results.mat

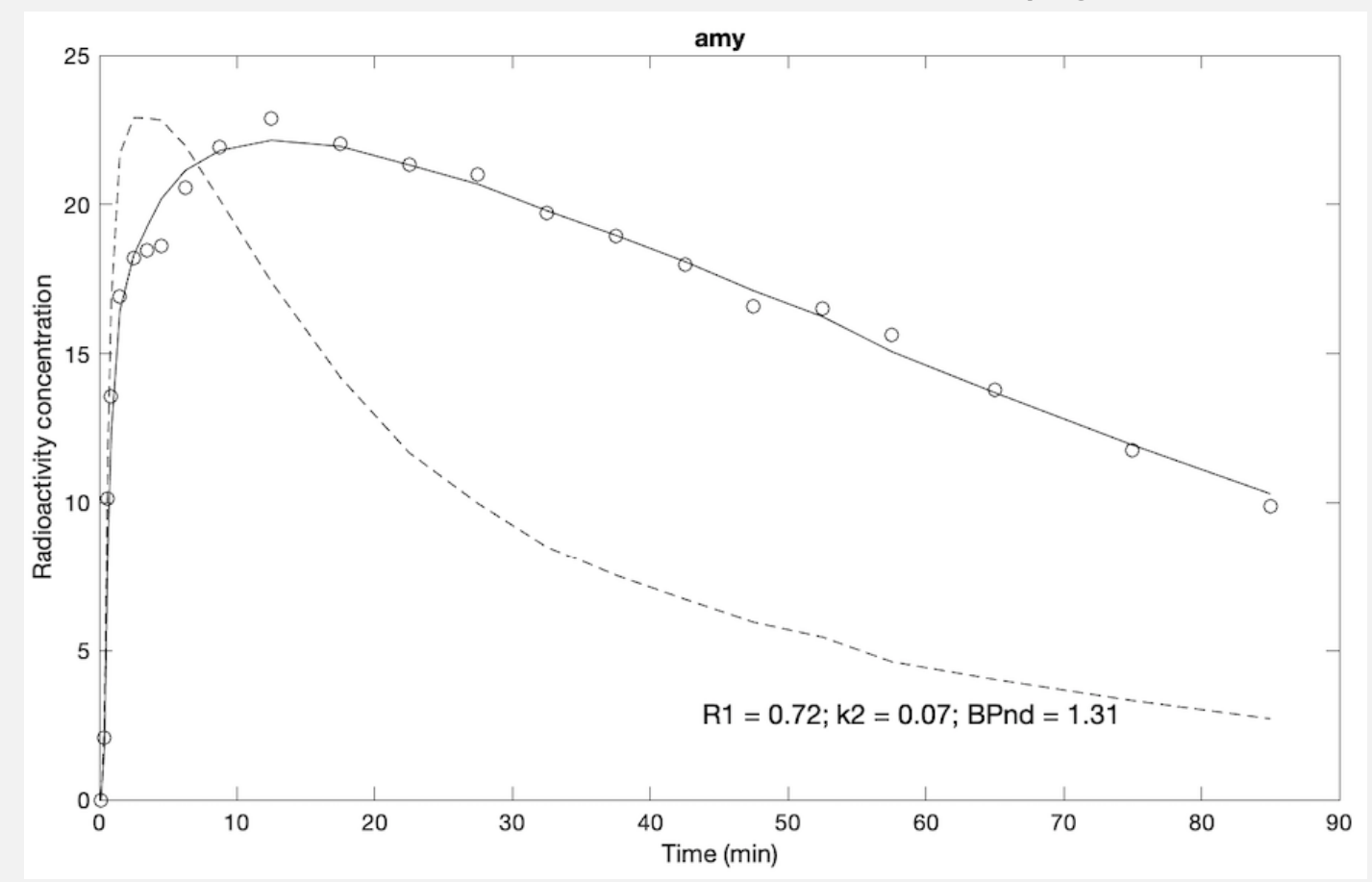

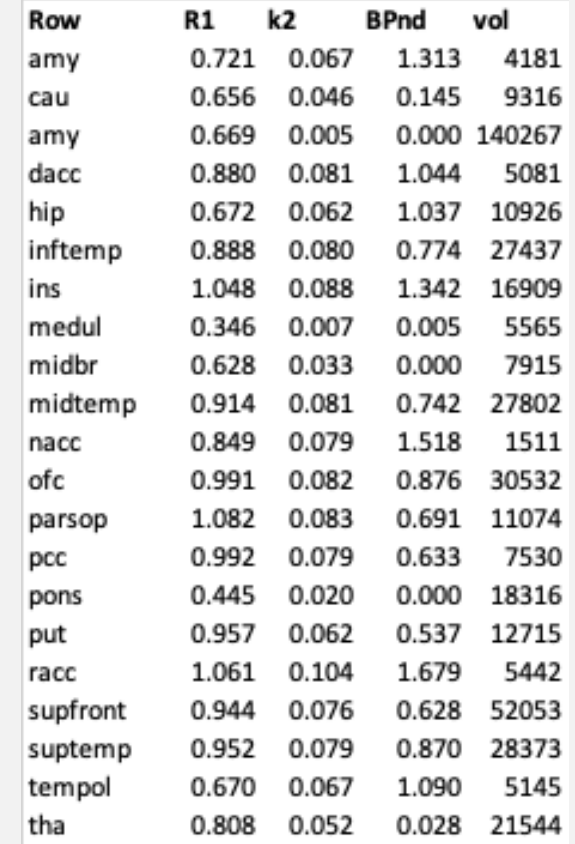

#### MAGIA OUTPUTS: PARAMETRIC IMAGES

PETarchivefolder / *ID* / srtm\_mri\_freesurfer / results / swrpet\_a353\_bfsrtm\_BP.nii

#### **BPnd QC: 4181628**

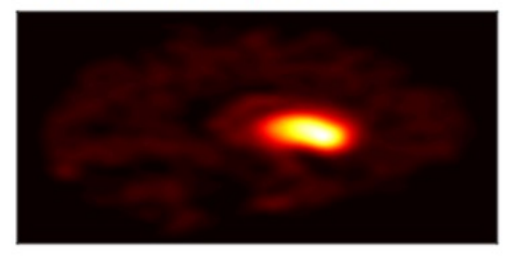

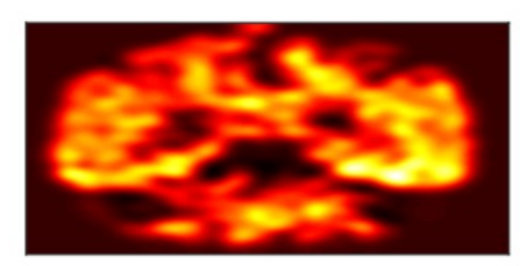

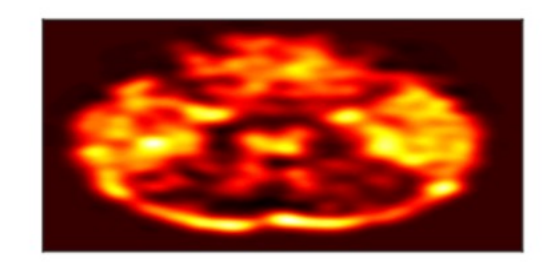

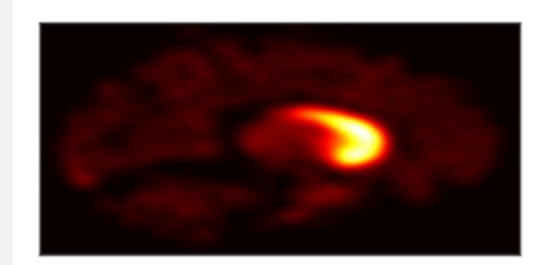

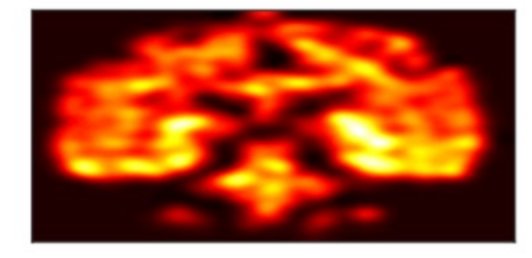

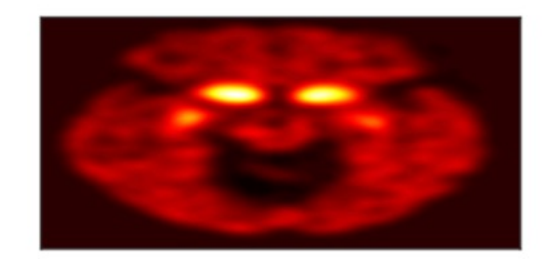

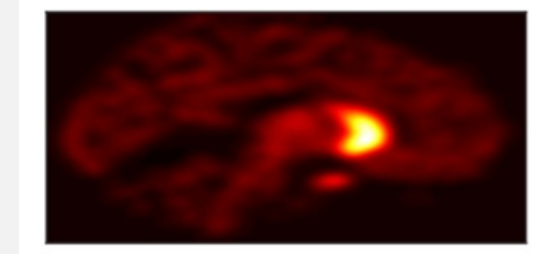

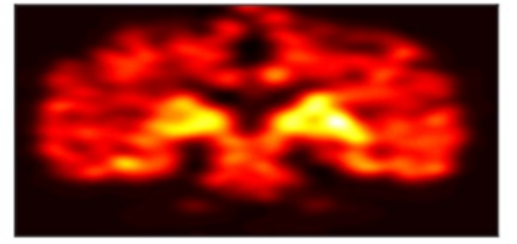

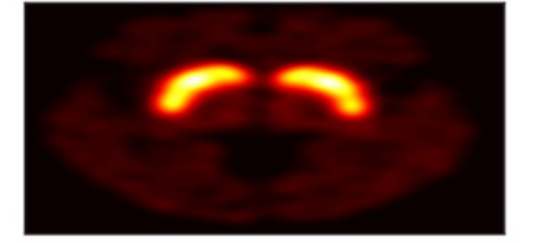

s=smoothed w=normalised r=interpolated

#### MAGIA OUTPUTS: FILES

- PETarchivefolder / *ID* / method / PET / specs\_ID.txt
- PETarchivefolder / *ID* / method / PET / modelling\_options\_ID.txt

## MAGIA OUTPUTS: FILES

- PETarchivefolder / *ID* / method / PET /
	- meanpet\_ID.nii
	- rpet\_ID.nii

s = smoothed  $w =$  normalised  $r =$  interpolated

- PETarchivefolder / *ID* / method / MRI /
	- mri\_ID\_full.nii
	- y\_mri\_ID\_full.nii

Deformation fields

- iy\_mri\_ID\_full.nii
- c\*mri\_ID\_full.nii (segmented mri)
- cseg\_ID.nii (freesurfer ROI labels)

#### MAGIA OUTPUTS: FILES

- PETarchivefolder / *ID* / method / masks /
	- ROI mask images

- PETarchivefolder / *ID* / method / results /
	- tacs.mat
	- roi\_results.mat

s = smoothed  $w =$  normalised  $r =$  interpolated

• rpet\_modelling-method.nii

#### USING MAGIA MODELS

```
tacdata = load(tacs.math)roi tac = tacdata.tacs(:,1);
ref tac = tacdata.cr;
times = tacdata.frames;
modeling options = aivo read modeling options(ID);
lb = modeling options.lb;
ub = modeling options.ub;
n iterations = 50;[modelfit,parameter estimates, SSR] =
```
fit srtm(roi tac,ref tac,times,lb,ub,n iterations)

#### AIVO + MAGIA = EFFICIENT DATA ANALYSIS

- Together AIVO and Magia allow efficient preprocessing of PET data:
- The preprocessing only has to be run only once per study, after which the data is available to be used in the statistical analyses
- 2. Metadata is easily retrieved from the centralized AIVO-database
- 3. Allows analysis of massive (N >> 100) datasets easily
- 4. Results and quality control metrics are stored in AIVO

### FURTHER DETAILS & MAGIA REFERENCE

Front. Neuroinform., 04 February 2020 | https://doi.org/10.3389/fninf.2020.00003

# **Magia: Robust Automated Image Processing** and Kinetic Modeling Toolbox for PET **Neuroinformatics**

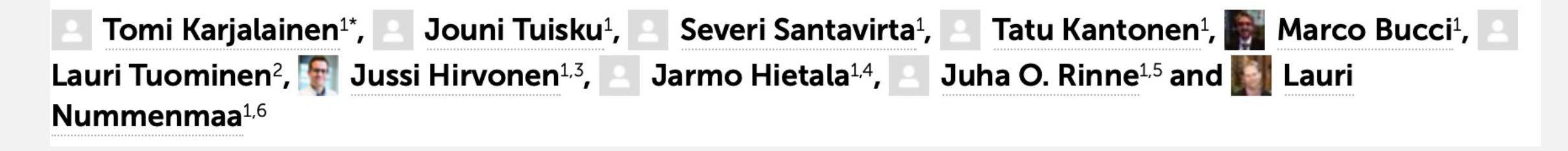

#### OTHER EXAMPLES OF LARGE SCALE DATASET STUDIES

- Tuisku et al. 2019: Effects of age, BMI and sex on the glial cell marker TSPO a multicentre [11C]PBR28 HRRT PET study
- Nummenmaa et al. 2020: Lowered endogenous mu-opioid receptor availability in subclinical depression and anxiety
- Kantonen et al. 2021: Cerebral  $\mu$ -opioid and CB  $_1$  receptor systems have distinct roles in human feeding behavior
- Sun et al. 2021: Seasonal Variation in the Brain μ-Opioid Receptor Availability
- Malén et al. 2022: Atlas of type 2 dopamine receptors in the human brain: Age and sex dependent variability in a large PET cohort
- Nummenmaa et al. 2022: μ-opioid receptor availability is associated with sex drive in human males

#### https://github.com/tkkar

http://www.turkupetcen petanalysis/modelling i